## **Catoosa County Schools: Battlefield Elementary School Digital Learning Plan Extended Closure**

## **Device Distribution**

- 1. Students will check out chromebooks from Destiny (media center)
- 2. A label will be placed on the chromebook cord to identify which cord was sent home with the student.
- 3. Student devices will be tagged with student-assigned numbers
- 4. "Student Chromebook User Guidelines" will be sent home with each student.
- 5. Parents will sign and return the chromebook user guidelines.

## **Delivery of Instruction & Monitoring of Student Learning**

- Each teacher will create their own Google Classroom. All assignments will be posted in Google Classroom with multiple learning activities in Reading, ELA, writing, Math, Science, and Social Studies. The activities will vary depending on the time that we are out of school.
- Teachers will monitor and communicate with their students (and parents) about their work using Google Classroom, Remind, Dojo, or any other communication tools used by teachers.
- Parents will be able to communicate through teacher email. All emails can be found on the school website (bat.catoosa.k12.ga.us).
- Music, PE, STEM, Media Center, and Horizon have created Google Classrooms and will focus on skills that can be completed at home.
- Horizon students will have a choice board available through Google Classroom.
- Classroom teachers, case managers, speech and interventionists will communicate through various forms to make sure students are progressing and questions are being addressed. Teachers will also plan collectively updating lessons and creating more lessons if needed.
- Google Classroom may include accessing the following: Readworks, Flocabulary, Zearn, Xtra Math, IXL, Study Island, Newsela, Woot math, Myon and various assignments on the google platform (slides, forms, docs, etc) and more.
- Internet access will be addressed at the county level.

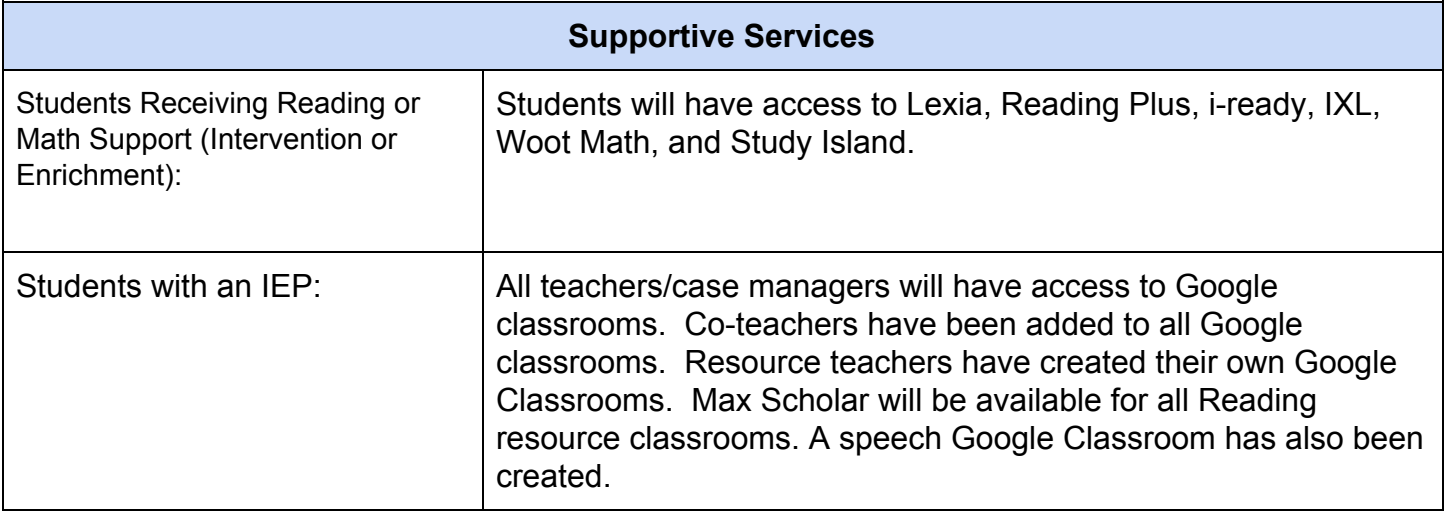

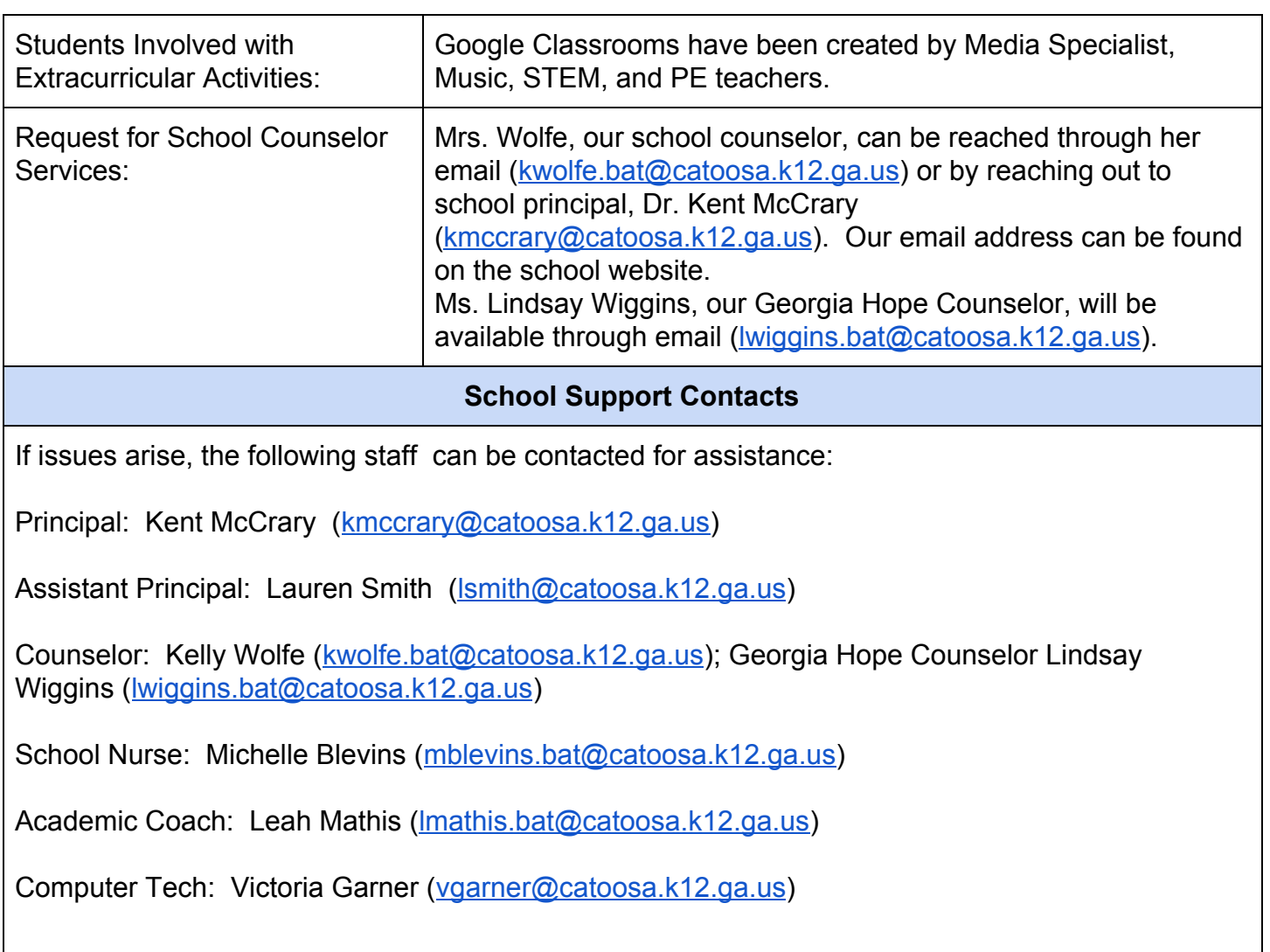

**Student Clever Account** Student Login: 3 initials + lunch # Password: 6 digit birthday (Students can access IXL, iReady, Reading Plus, Study Island, and Myon through this login) Use this link and scroll to the bottom of the page:

[Clever](https://www.catoosa.k12.ga.us/employees) Login

**Student Google Account**

Student Login: 3 initials + lunch # Password: 6 digit birthday

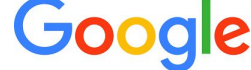

(Students can access their Google Drive, Google Classroom, and GMail by logging in to their Google account) Use this link and login in the top right corner:

[Google](http://google.com/) Login

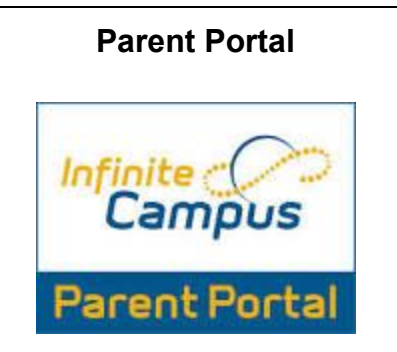

Parents can login to Infinite Campus to check grades using the Parent Portal. Please email a counselor (listed below for login information).

**[Parent](https://campus.catoosa.k12.ga.us/campus/portal/catoosa.jsp) Portal Login**